## Notification Preferences

Last Modified on 06/27/2024 9:21 am EDT

| To view your notification preferences, start by clicking the "Notifications" button. | 1 of 3 |
|--------------------------------------------------------------------------------------|--------|
| You're well on your way! Click <b>Next</b> for the next step.                        |        |
|                                                                                      |        |
|                                                                                      |        |
|                                                                                      |        |
|                                                                                      |        |
|                                                                                      |        |
|                                                                                      |        |
| Next, click on the Settings icon to go to your notification preferences.             | 2 of 3 |
|                                                                                      |        |
|                                                                                      |        |
|                                                                                      |        |
|                                                                                      |        |
|                                                                                      |        |
|                                                                                      |        |
|                                                                                      |        |
|                                                                                      |        |
|                                                                                      | 3 of 3 |

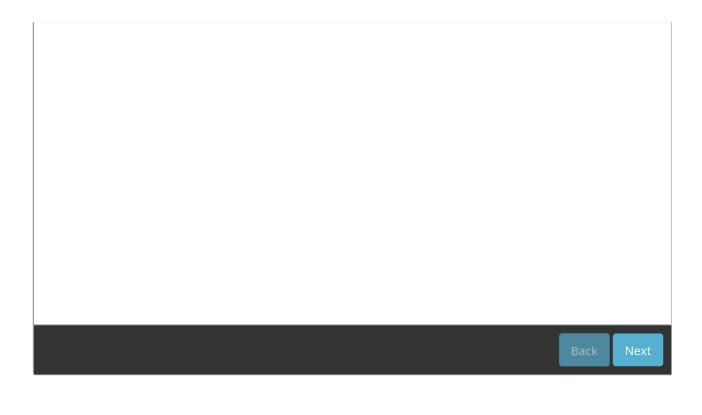